#### 1. BASICS OF PYTHON

**JHU Physics & Astronomy Python Workshop 2017**

Lecturer: Mubdi Rahman

#### HOW IS THIS WORKSHOP GOING TO WORK?

We will be going over all the basics you need to get started and get productive in Python! **Please code along with us as we go!**

There are likely multiple ways of doing many things in Python, but we're going to show you one way. It may not be the best for your particular purposes, but we will try to be self consistent.

We will constantly refer you back to the documentation. The packages we have here have **far** more functionality than the scope of this workshop. If there's something that you want to do, Python likely has a package or function that can do it (or at least make your life easier).

#### HOW IS THIS WORKSHOP GOING TO WORK?

We will be going over all the basics you need to get started and get productive in Python! **Please code along with us as we go!**

There are likely multiple ways of doing  $\sqrt{PRO TIP}$ : we're going to show you one way. It may particular purposes, but we will try to be

These boxes will have useful tidbits about python conventions or hints on how to make your coding life easier!

We will constantly refer you back to the  $\mathfrak{c}$ . we have here have **far** more functionality than the scope of this workshop. If there's something that you want to do, Python likely has a package or function that can do it (or at least make your life easier).

# STATEMENT OF LEARNING

This workshop is an **open** and **respectful** environment where all participants with a diversity of backgrounds and experiences are **welcome** to proceed at their own pace and ask questions without judgment.

We encourage all participants to work together and ask questions to your peers and your instructors, however simple they may seem.

We (your instructors) are here to provide assistance on the course content to help all participants maximize the value of this workshop for them.

#### WHY PYTHON?

**Open Source/Free:** No need to worry about licences

**Cross-platform:** Can be used with Windows/Macs OS/Linux

**Full-featured Packages:** If there's something you want to do, there's probably a package out there to help you

**Code Portability:** With most code, it can run unaltered on a plethora of computers so long as all the required modules are supplied

**Large and Growing Community:** People from all fields from Astronomy to Sociology are coding in Python, creating a diverse and rich community of experts all over.

#### WHY PYTHON?

**Open Source/Free:** No need to worry about licences

**Cross-platform:** Can be used with Windows/Macs OS/Linux

**Full-featured Packages:** If there's something PRO TIP:<br>probably a package out there to belp you PRO TIP: probably a package out there to help y

**Code Portability:** With most code, it can of computers so long as all the required

**Large and Growing Community: Peopl** Astronomy to Sociology are coding in Py rich community of experts all over.

In this workshop, we'll be using Python 3, but teach you the differences in Python 2 (which is a holdover across the community)

Directly from script:

>> python scriptname.py

Running a python script from beginning to end in your favourite terminal

#### Directly from script:

>> python scriptname.py Python scripts traditionally have

Running a python script from beginning to end

#### PRO TIP:

the extension ".py"

Directly from script:

>> python scriptname.py

Interactively:

>> ipython

Opening an "ipython" process to either run a script, or use as a "calculator" – or both!

Directly from script:

>> python scriptname.py

#### Interactively:

>> ipython

Opening an "ipython" process to either run "calculator" – or both!

#### PRO TIP:

You can also run straight python interactively, but this is not recommended

Directly from script:

>> python scriptname.py

#### Interactively:

>> ipython

Running a script once in ipython:

In [1]: %run scriptname.py

or:

In [1]: execfile('scriptname.py')

#### LEAVING PYTHON

**If in script:** python will automatically exit when script has completed **Interactively:** just type

In [1]: exit

Or press**: Ctrl-D** (on Windows, Linux, and Macs)

#### LEAVING PYTHON

**If in script:** python will automatically exit when script has completed **Interactively:** just type

In [1]: exit

Or press**: Ctrl-D** (on Windows, Linux, and Macs)

#### PRO TIP:

**Ctrl-C** will not exit you out of (i)python, but rather cancel what you are currently doing

# INTERACTIVE PYTHON (IPYTHON)

A special shell on top of python that makes using it interactively a breeze. It includes such features as:

- ➢ Tab-complete (both functions and variables)
- Documentation at the push of a "?"
- Full history accessible by pressing up and down
- $\triangleright$  Variables stay loaded for you to investigate and manipulate

#### IPYTHON MAGIC WORDS & CHARACTERS

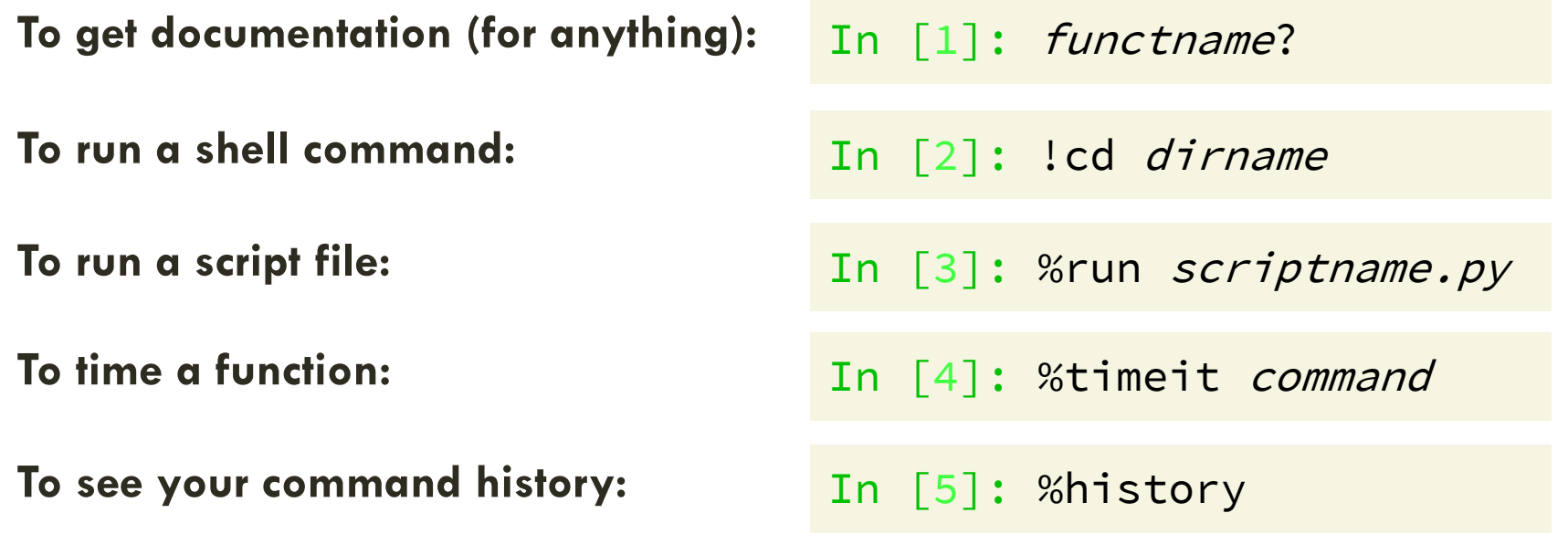

#### IPYTHON MAGIC WORDS & CHARACTERS

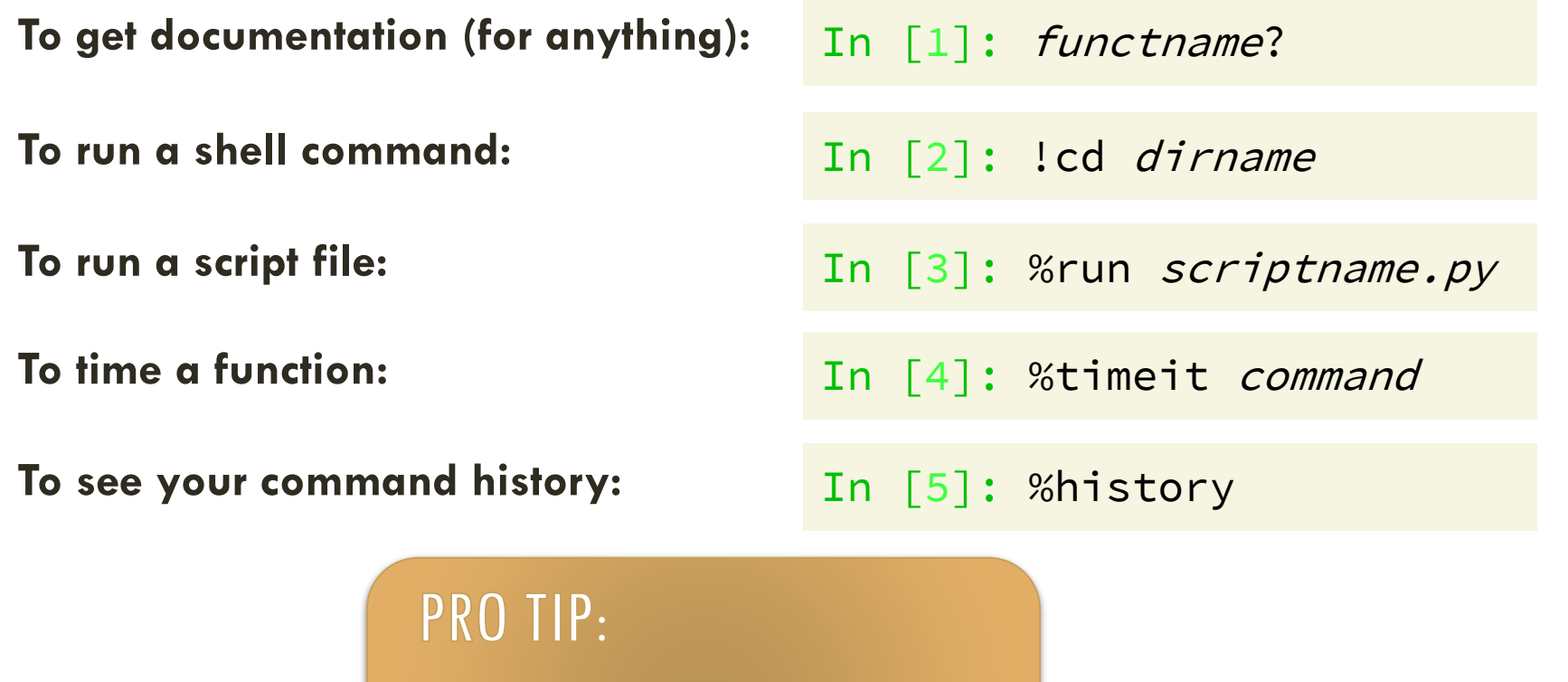

Many basic shell commands (i.e., cd, ls, pwd) work in ipython without the use of the bang (!)

#### ANACONDA: WHAT WE'LL BE USING

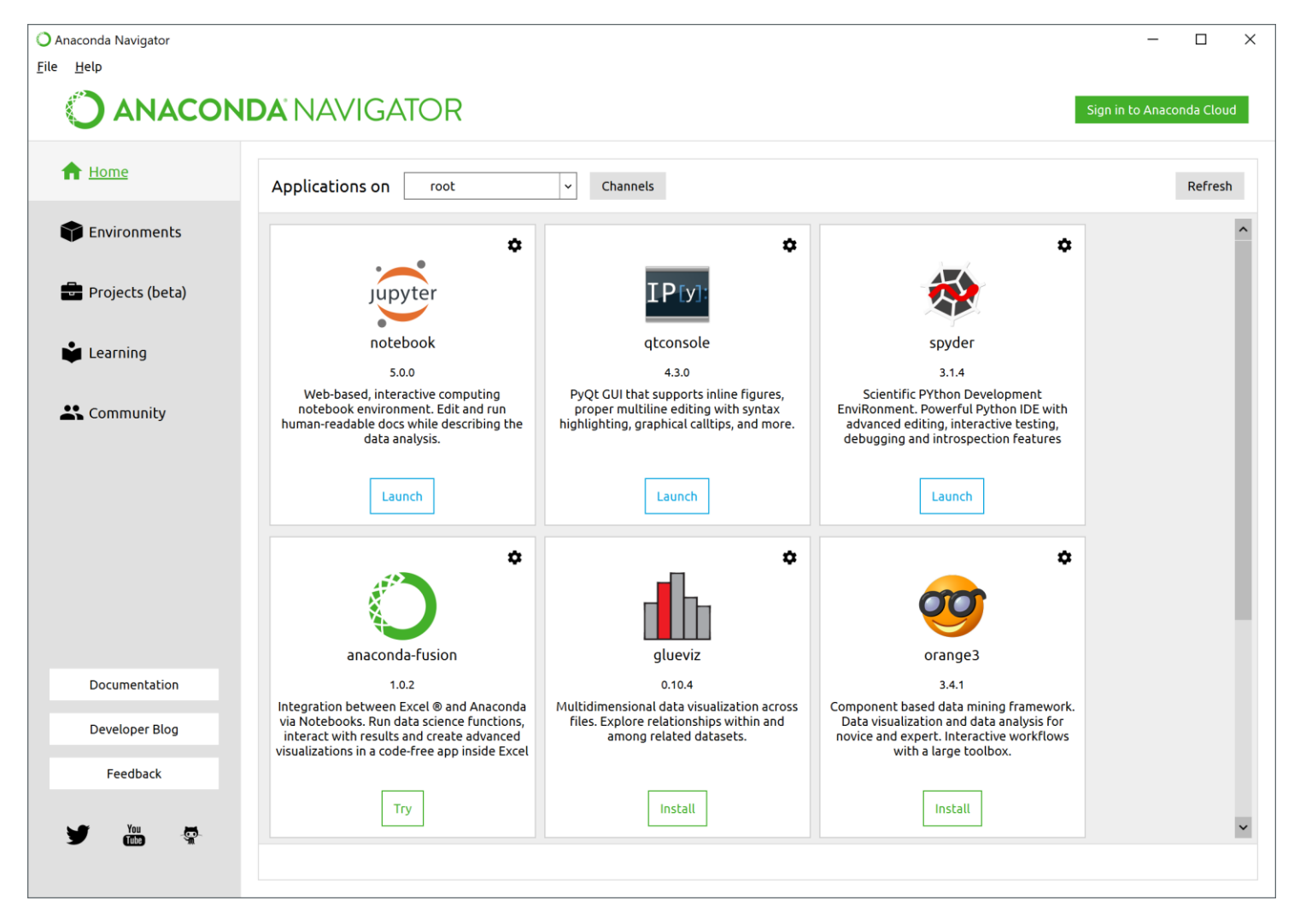

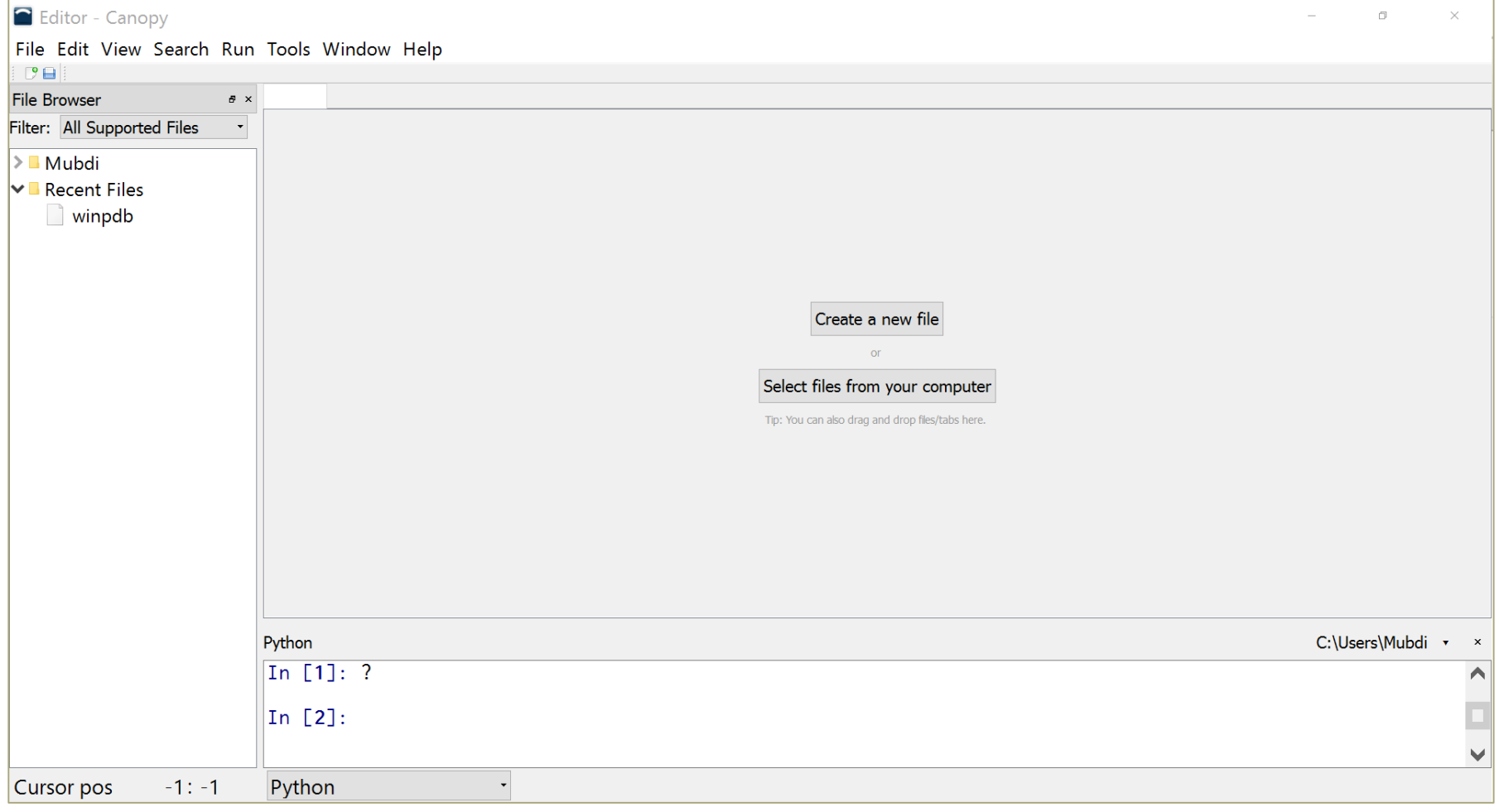

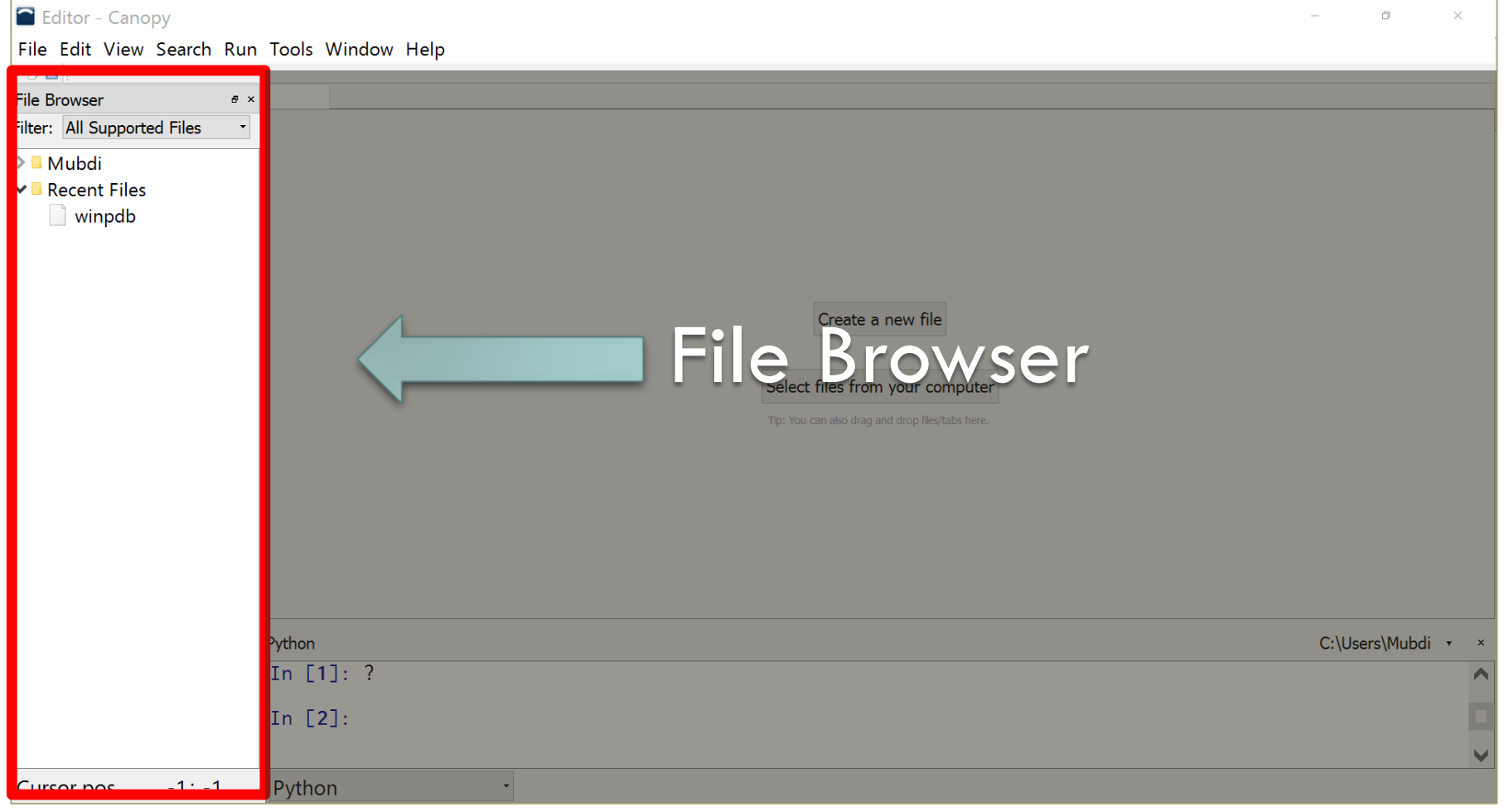

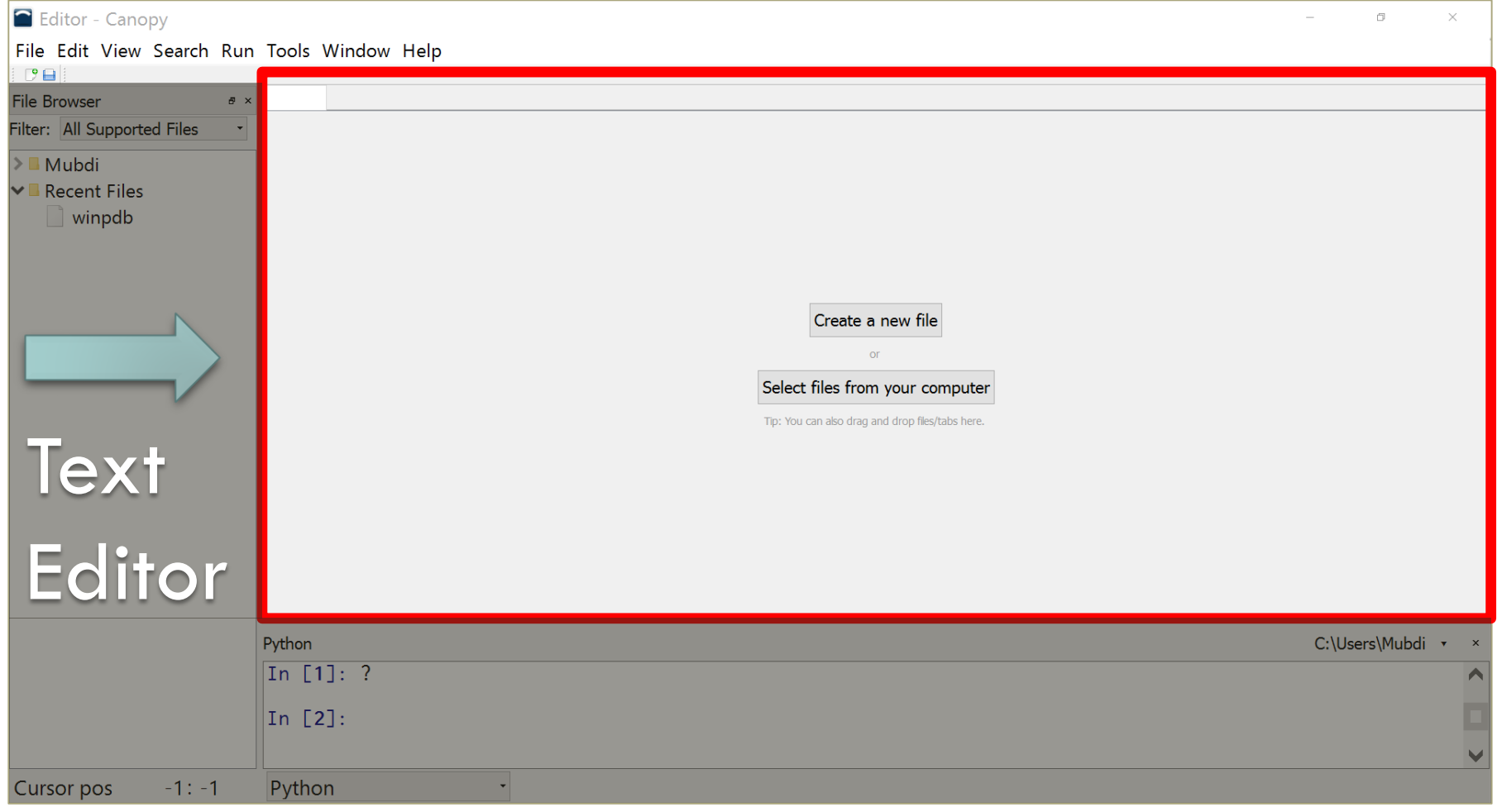

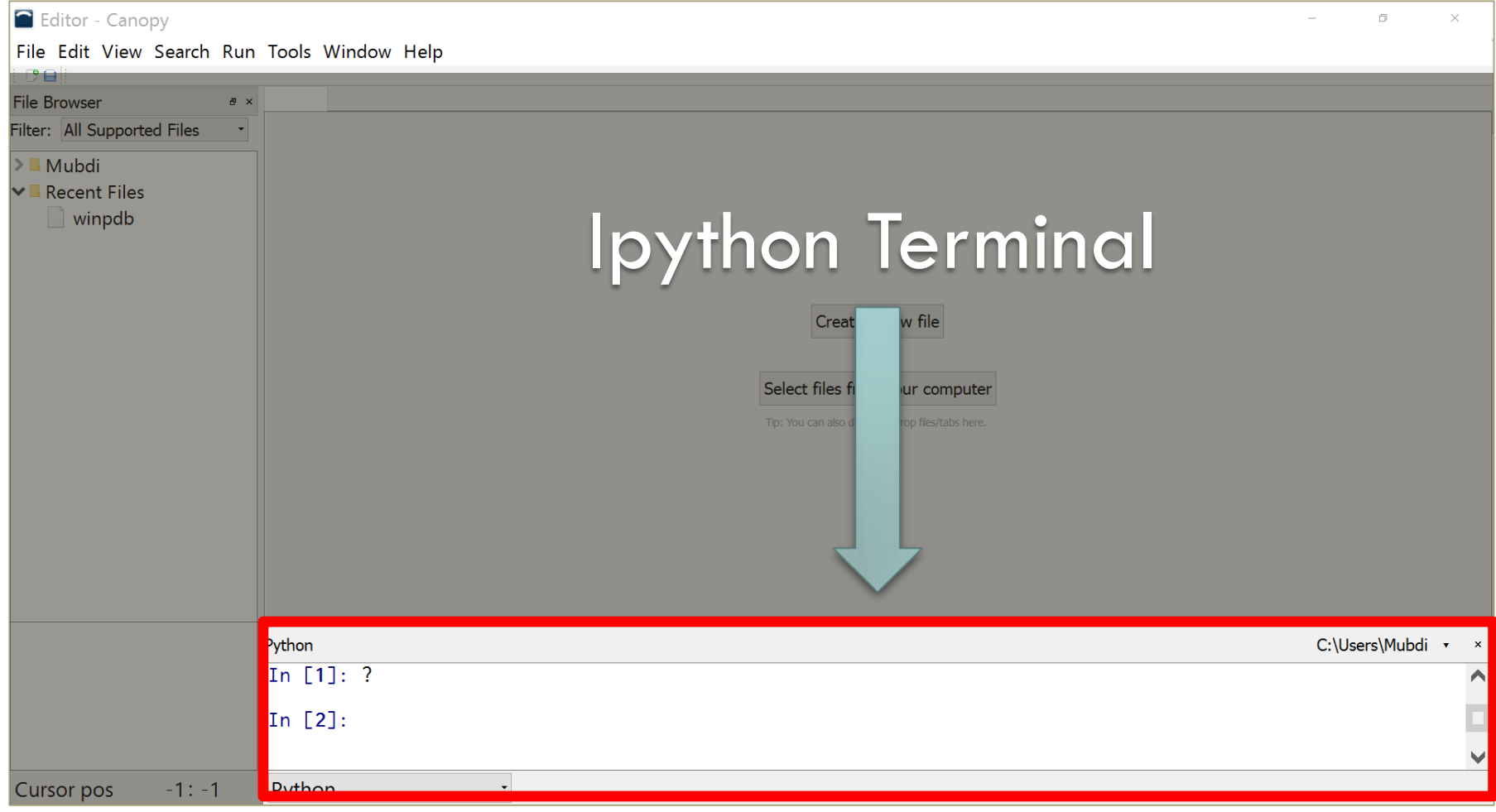

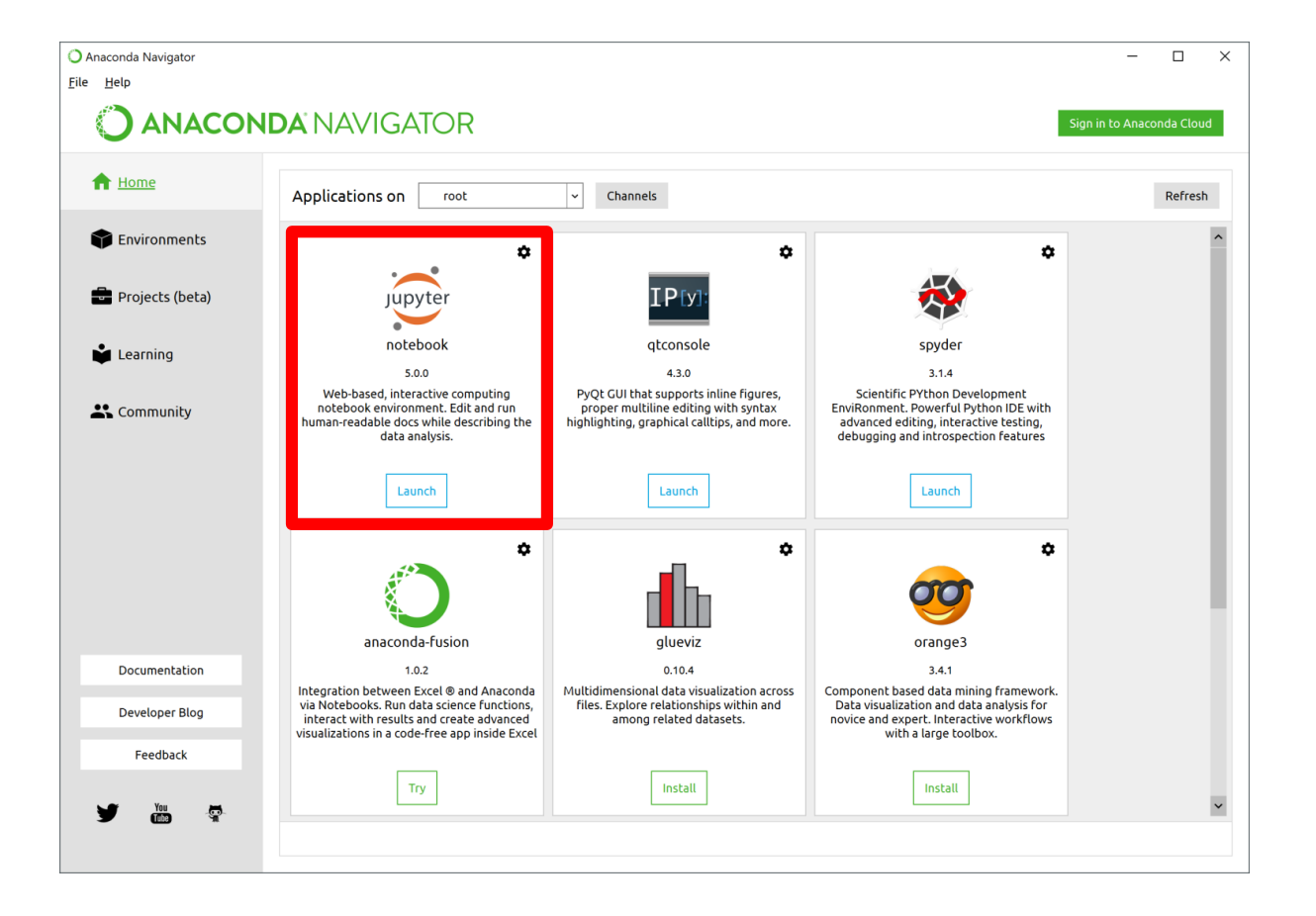

**Can launch from Anaconda: runs a python session in the background** 

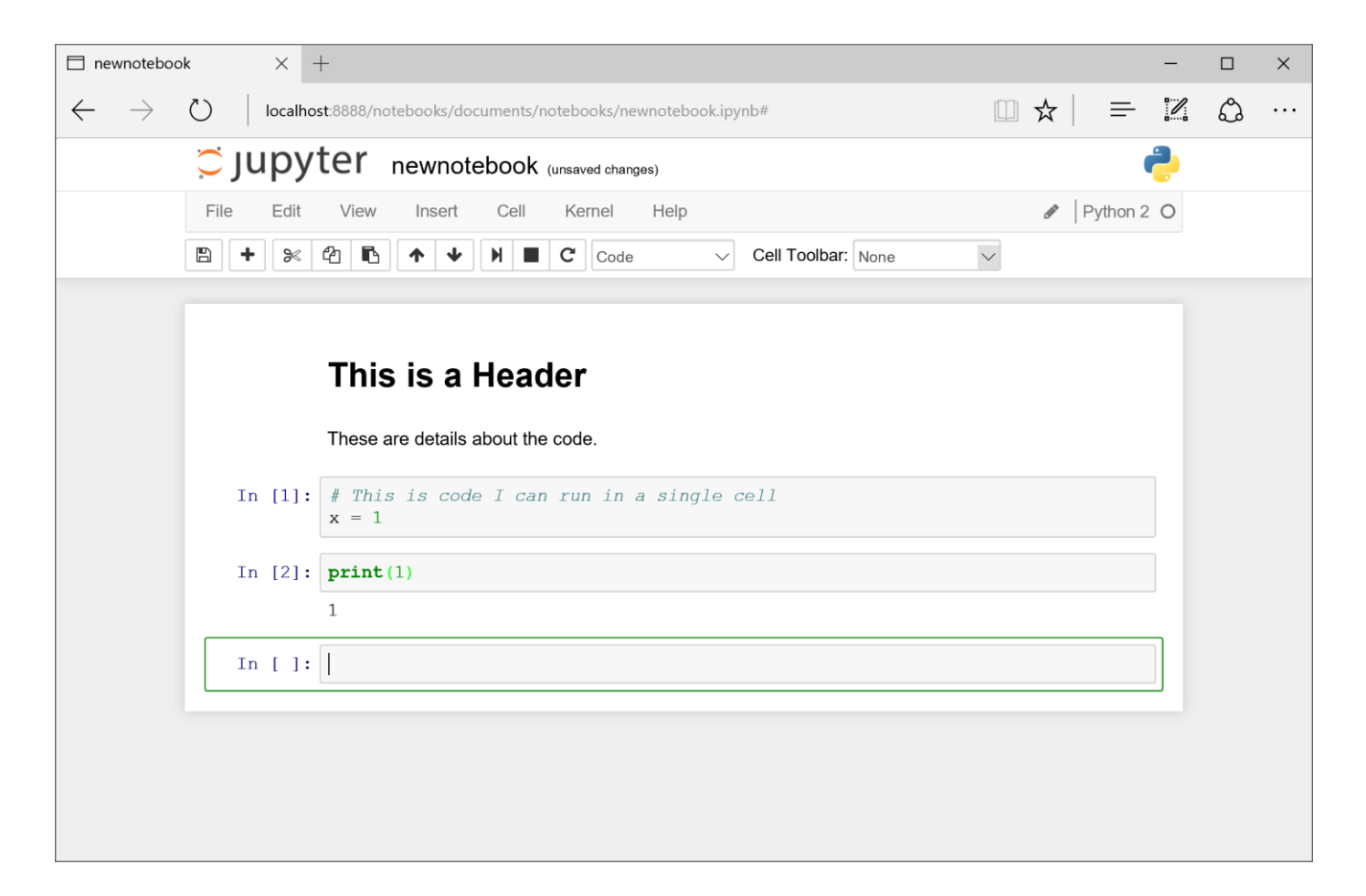

**Runs a "notebook" in a web browser. Keeps code and notes together.**

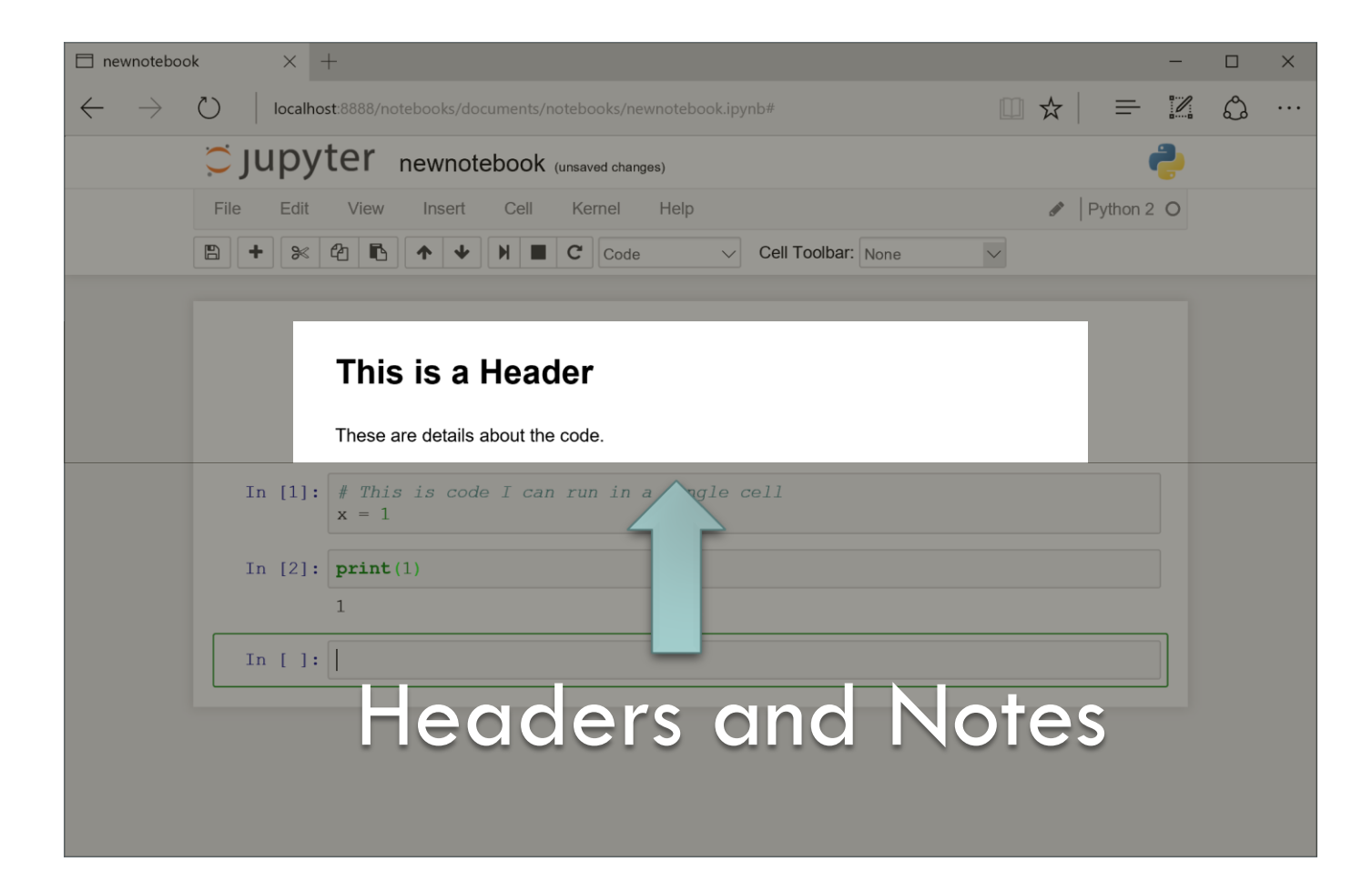

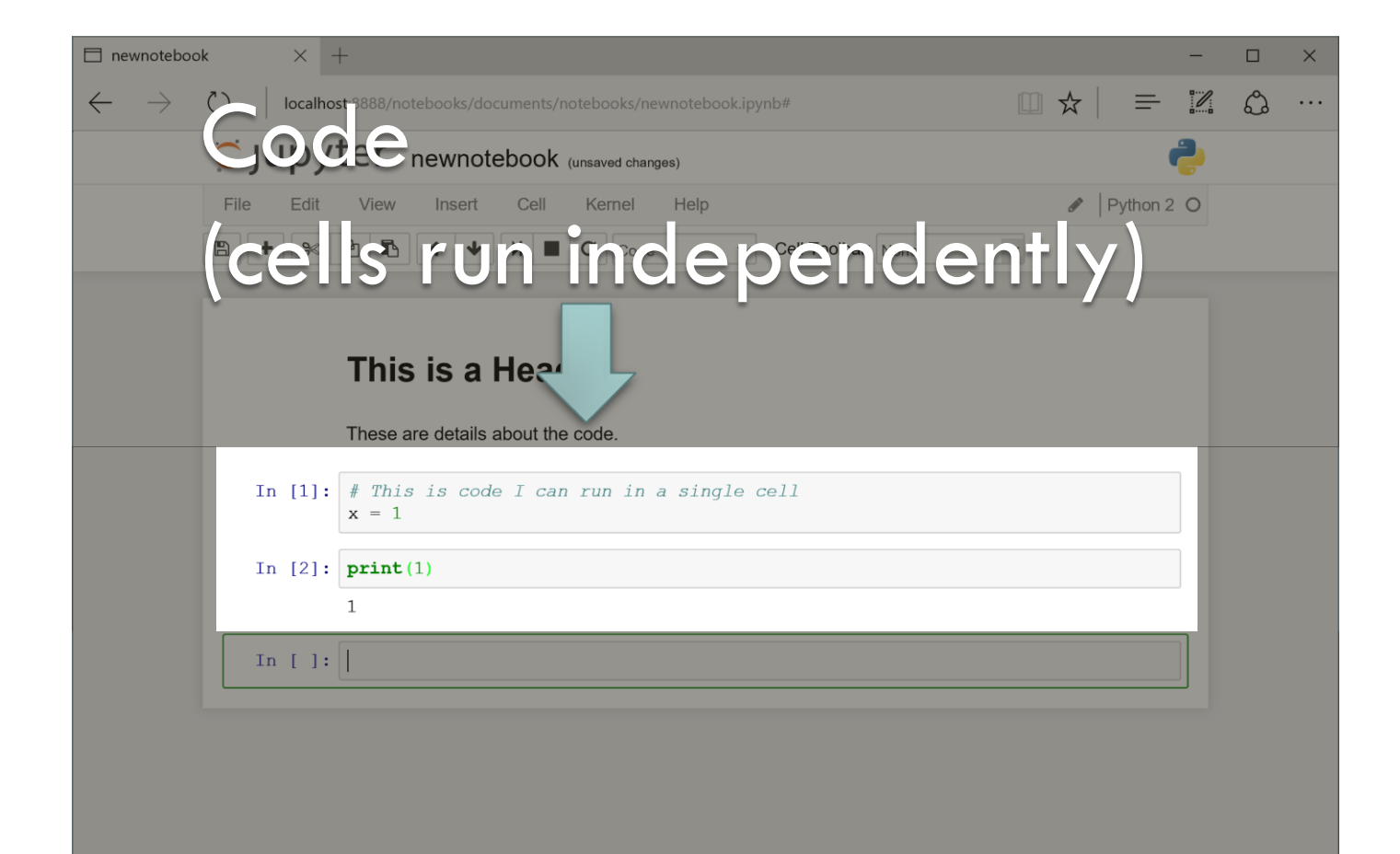

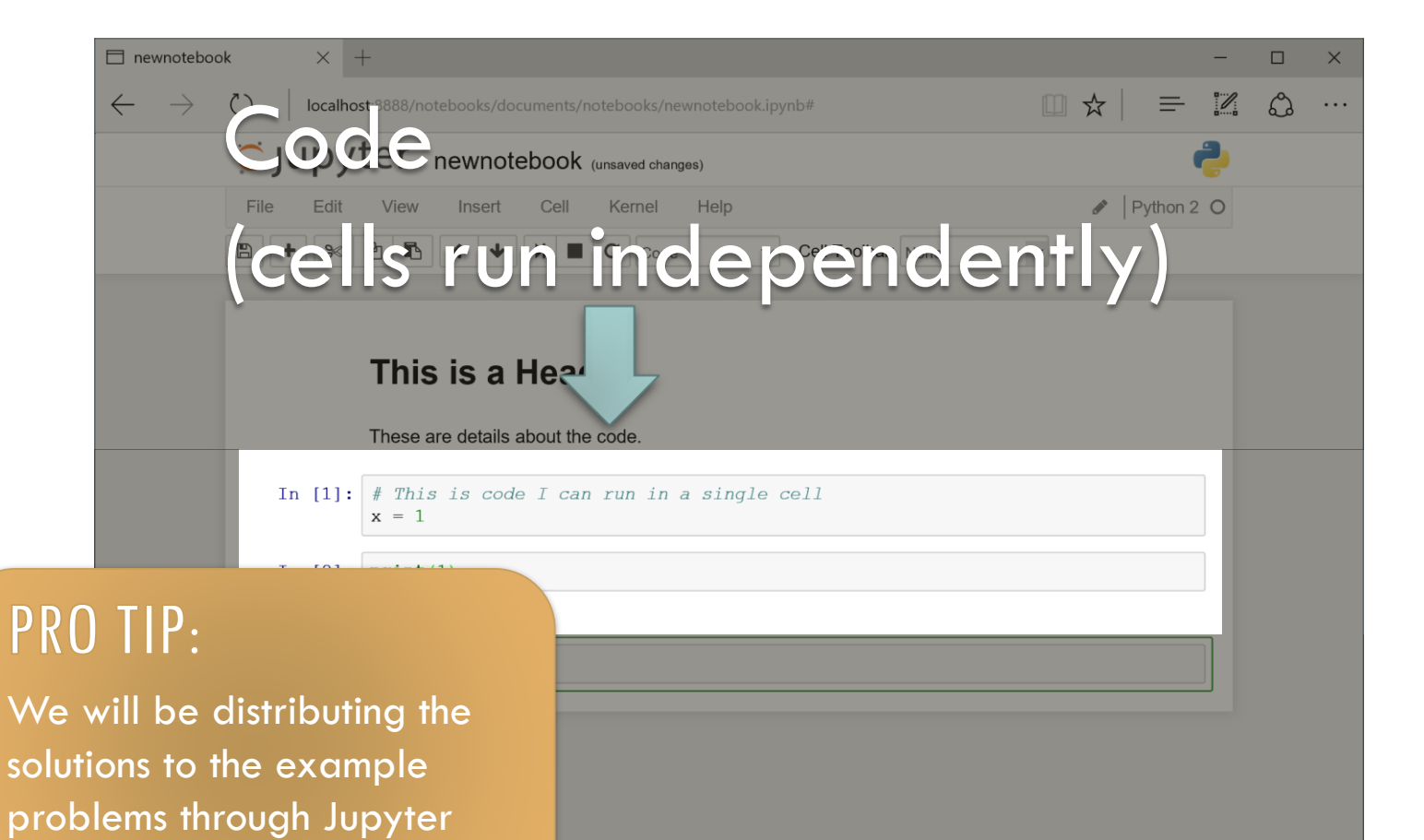

notebooks.

#### EVEN MORE HEAVYWEIGHT OPTIONS

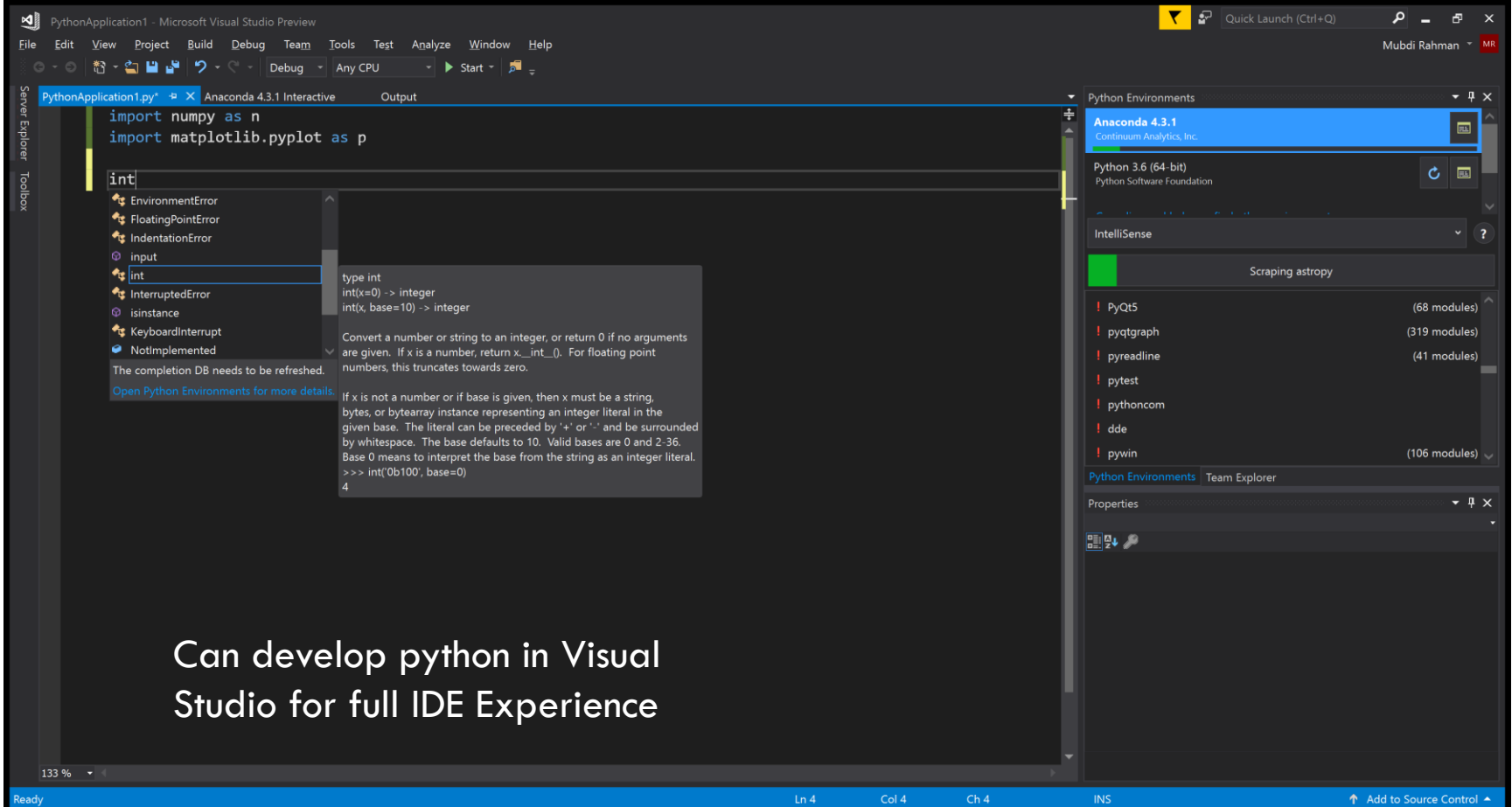

## MODULES: THE POWER OF PYTHON

The base language of Python is actually quite limited. Most of its power comes from **Modules** (or sometimes referred to as **Packages**)

Modules must be **imported** before they can be used:

In [1]: import *module1* In [2]: import module2, module3 **Importing single or multiple modules on a single line**

Once imported, you can access functions or variables:

In [3]: module1.function1()

## MODULES: THE POWER OF PYTHON

Sometimes typing the module name all the time can be annoying in which case:

In [1]: import module1 as m1 In [2]: from module2 import function2 **Creating a shorter name or just getting the function you want**

Once imported, you can access functions or variables:

```
In \lceil 3 \rceil: m1. function1()
In [4]: function2()
```
# MODULES: THE POWER OF PYTHON

Sometimes typing the module name all the time can be annoying in which case:

**Creating a shorter name or just getting the function you want**

In  $[1]$ : impor $\overline{PRO}$   $\overline{IP}$ : In  $[2]$ : from

Once imported, you can access function

In  $\lceil 3 \rceil$ :  $m1$ . function1() In  $[4]$ : function2()

Some places will show examples that involve importing all functions in a module by:

from  $module1$  import  $\star$ 

While this may seem handy, it is dangerous. **DON'T DO THIS!**

#### INSTALLING NEW MODULES

Anaconda provides the majority of modules you'll want and/or need automatically. But there are modules that you'll likely want to get. Anaconda makes this easy using the **Environments Tab**

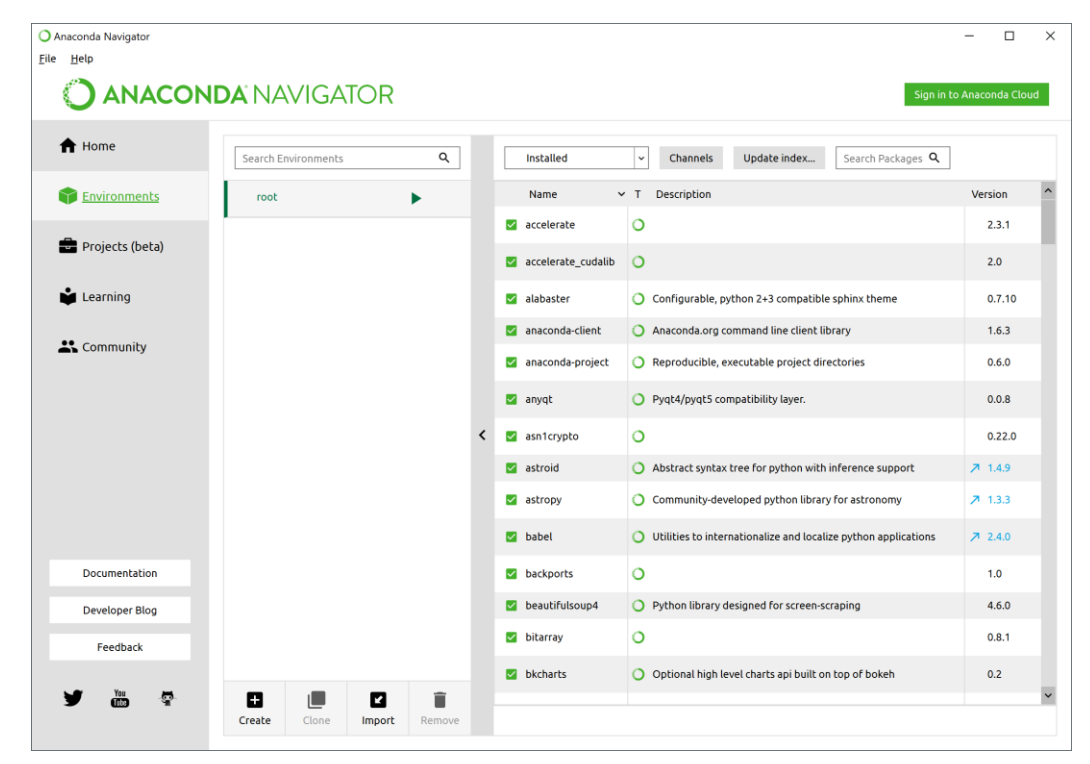

#### INSTALLING NEW MODULES

Python also makes installing packages easy in general using **pip** on the command line:

C:\Users\Mubdi> pip install packagename

This downloads and installs any package available on the (centralized) Python Package Index (PyPI)

C:\Users\Mubdi> pip install http://url.goes.here

This downloads and installs the package from somewhere on the internet

#### BASICS OF A SCRIPT: COMMENTS

#### **The most important part of any script**

In  $\lceil 1 \rceil$ : # This is a comment In [2]: # This is also a comment

For longer comments (in a script for instance):

 $\mathbf{I}$   $\mathbf{I}$   $\mathbf{I}$ This text is in a comment So is this text  $\mathbf{I}$   $\mathbf{I}$   $\mathbf{I}$ This text is outside a comment

# BASICS OF A SCRIPT: COMMENTS

Take the comment pledge:

"I will comment liberally and consistently throughout all code I write, or so help me Python guru."

# BASICS OF A SCRIPT: COMMENTS

Take the comment pledge:

#### "I will comment liberally and consistently throughout all code I write, or so Python Comment. It's the right thing to do. Just do it. Really.

## BASICS OF A SCRIPT: INDENTATION

Python uses indents to indicate blocks of code – no brackets!

# My schematic python script command 1 command 2 command 3 inner command 1 inner command 2 more inner command 1 inner command 3 command 4

#### BASICS OF A SCRIPT: INDENTATION

Python uses indents to indicate blocks of code – no brackets!

# My schematic python script command 1 command 2 command 3 inner command 1 inner command 2 more inner command inner command 3 **Command 4 Let your text editor deal with** 

#### PRO TIP:

indenting for you. And when you need to do it yourself, use spaces not tabs.

# BASICS OF A SCRIPT: VARIABLES

Variables are simple and flexible in python. There is no need to declare any variable type before setting it. And they can be set at any point throughout the script or on the fly (if using it interactively):

```
In \lceil 1 \rceil: var1 = value # No need to declare
In [2]: var2, var3 = value2, value3
In [3]: # Multiple Values can be set at once
```
Anything can be a variable in python: numbers, strings, functions, modules, *et cetera*. You can check out what type the variable is by:

```
In \lceil 3 \rceil: type(var1)
```
Strings (str) Integers (int) Floats (float) Any form of text. These can be enclosed in single (') or double (") quotes. They also accept **escape characters** (i.e., \n, \t, \a) In [1]: var1 = 'This is a String' In [2]: var2 = "This is also a String" When added, they make a longer string: In [3]: var3 = var1 + var2

Strings (str) Integers (int) Floats (float) Any integer (…, -1, 0, 1, …). Mathematical operations are as you expect In [1]: var1, var2 = 1, 2 They are subject to floating point math: In [2]: var1/var2 # will give you 0.5, not 0 In [3]: var1//var2 # will give you 0, not 0.5

| Strings (str)                                                               | Integers (int)                                              | Floats (float) |
|-----------------------------------------------------------------------------|-------------------------------------------------------------|----------------|
| Any integer (..., -1, 0, 1, ...). Mathematical operations are as you expect |                                                             |                |
| In [1]: var1, var2 = 1, 2                                                   |                                                             |                |
| They are subject to floating point math:                                    |                                                             |                |
| In [2]: var1/var2 # will give                                               | PR0 IIP:                                                    |                |
| In [3]: var1/var2 # will give                                               | Taking an exponent uses the double asterisk character (**): |                |
| $x = y \star x2$                                                            |                                                             |                |

There are only a few built in variables in python:

Strings (str) Integers (int) Floats (float) Any integer (…, -1, 0, 1, …). Mathematical operations are as you expect In [1]: var1, var2 = 1, 2 They are subject to floating point math: In [2]: var1/var2 # will give you 0.5, not 0 In [3]: var1//var2 # will give you 0, not 0.5 This is the only case throughout this workshop that something is different in Python 2: integer

division is default

There are only a few built in variables in python:

Strings (str) Integers (int) Floats (float)

Any real number (1.0, 2.5, 1e25). Mathematical operations are as you expect

In  $[1]$ : var1, var2 = 1.0, 2e2

Any operation with an int and a float will give you a float:

In [2]: 1/2.0 # will give you 0.5, not 0

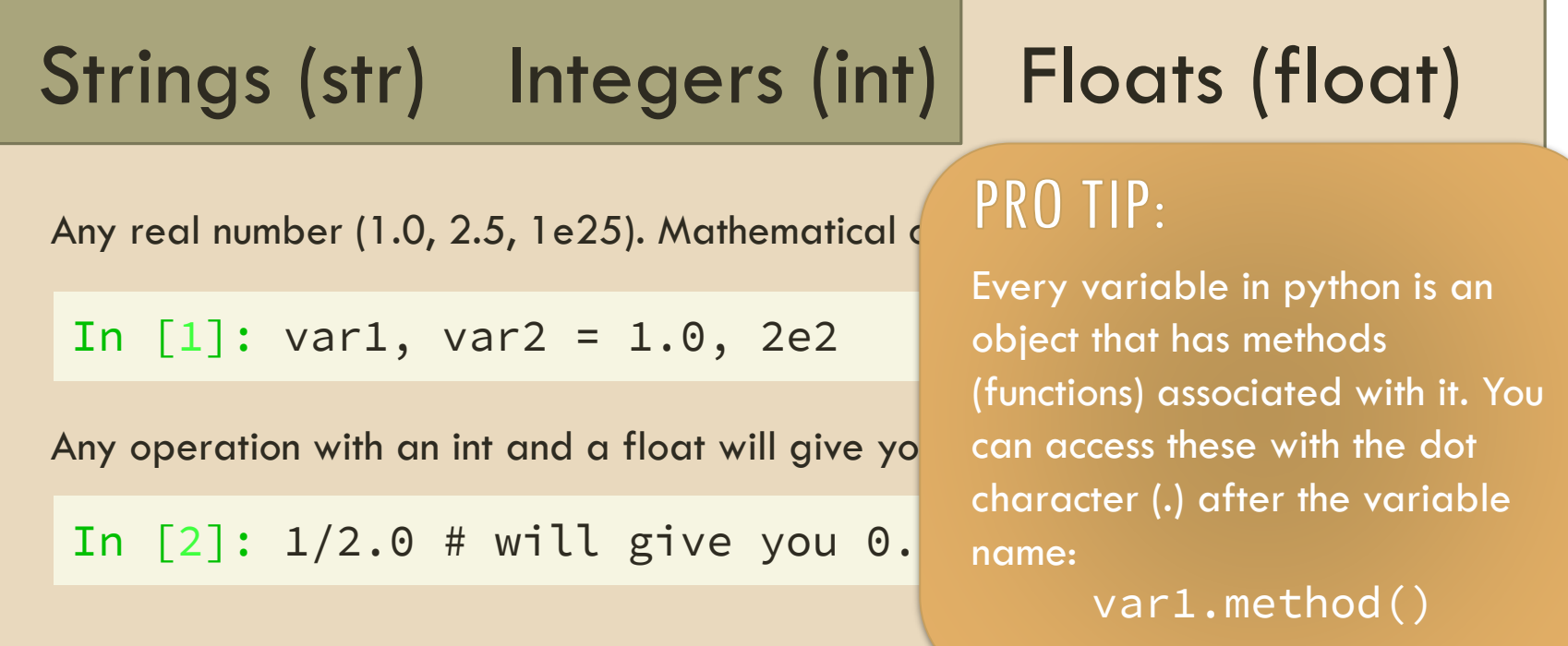

## BASICS OF A SCRIPT: LISTS

Basic ordered grouping of any type of variables:

```
In [1]: list1 = [1, 2, 3]# Lists can contain different types of variables 
In [2]: list2 = [1, 'a', 3.4]# You can make lists of lists
In [3]: list3 = [1, ['a', 'b', 'c'] , 3.4]
```
Accessing individual components of a list:

```
In \lceil 4 \rceil: x = list1\lceil 2 \rceil # Returns the 3<sup>rd</sup> element
# Indexing of lists starts at 0 and goes to n-1
In [5]: len(list1) # Gets the size of the list
```
#### BASICS OF A SCRIPT: LISTS

Useful functions associated with lists:

```
# Create a list of integers from 0 to 3
In [1]: list1 = range(4)# Sort your list
In [2]: sortedlist = sort(list2)
# Add more to your list
In \lceil 3 \rceil: list3 = list3.append(newvariable)
# Combine multiple lists together
In \lceil 4 \rceil: combinedlist = list1 + list2
```
# BASICS OF A SCRIPT: LISTS

Useful functions associated with lists:

```
# Create a list of integers from 0 to 3
In [1]: list1 = range(4)# Sort your list
In [2]: sortedlist = sort(list2)
# Add more to your list
In \lceil 3 \rceil: list3 = list3.append(newv
                                         PRO TIP:
# Combine multiple lists together
In \lceil 4 \rceil: combinedlist = list1 + l<sup>oxed</sup> You can create an empty list to
                                         append to:
                                              emptylist = []
```
# BASICS OF A SCRIPT: TUPLES

Ordered grouping of variables. Not as flexible as lists (not *mutable*) but the basics are the same:

In  $[1]$ : tuple1 =  $(1, 2, 3)$ In  $[2]$ : tuple2 =  $(1, 'a', 3.4)$ In [3]: tuple3 =  $(1, (4a', 4b', 4c'), 3.4)$ 

Can also quickly assign values from within tuples:

```
In [4]: tuple4 = (1, 2, 3)In \lceil 5 \rceil: var1, var2, var3 = tuple4
# also works for lists
```
Taking a simple list:

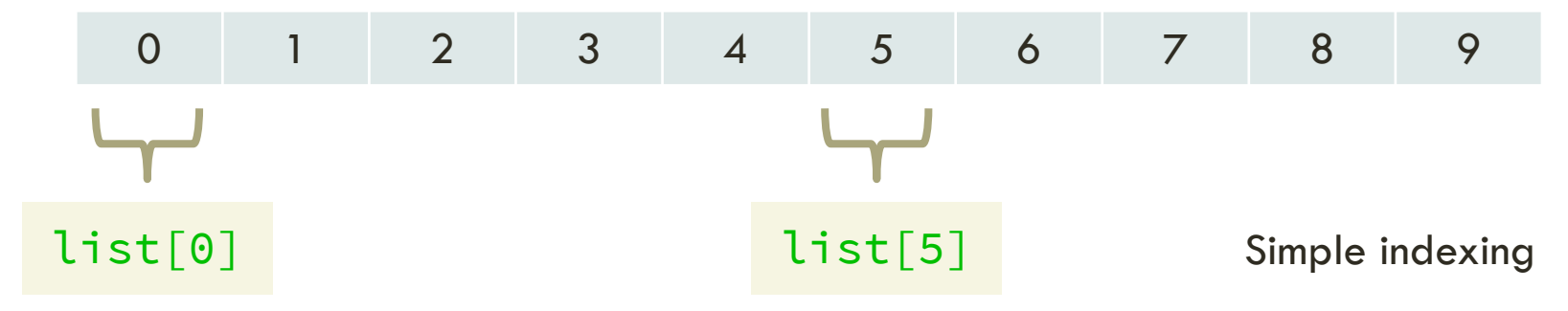

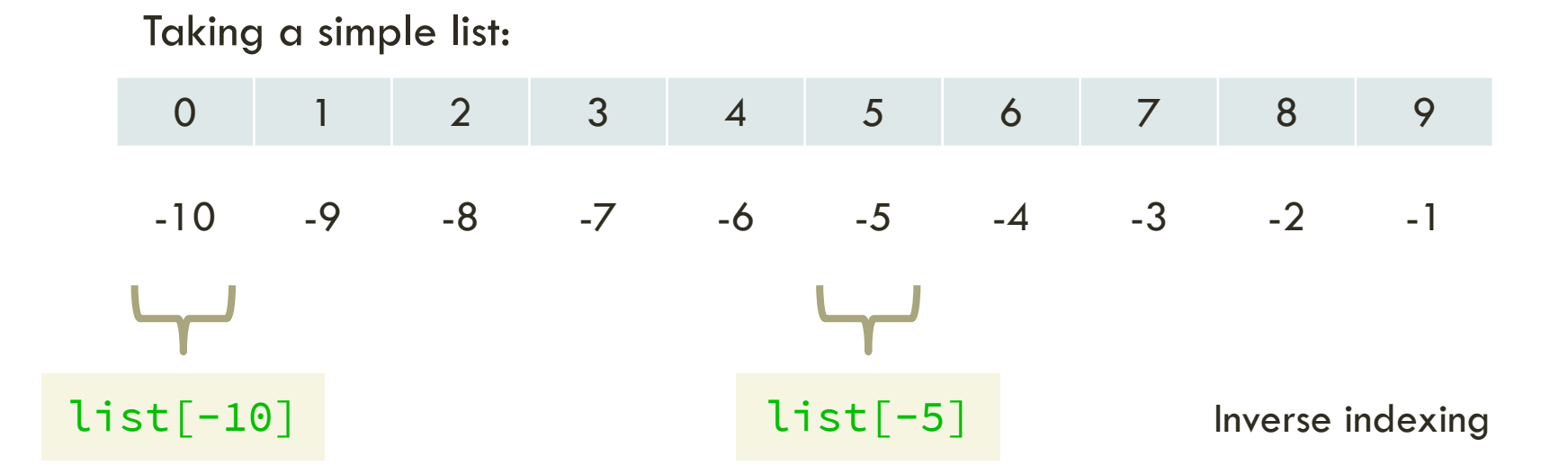

Taking a simple list:

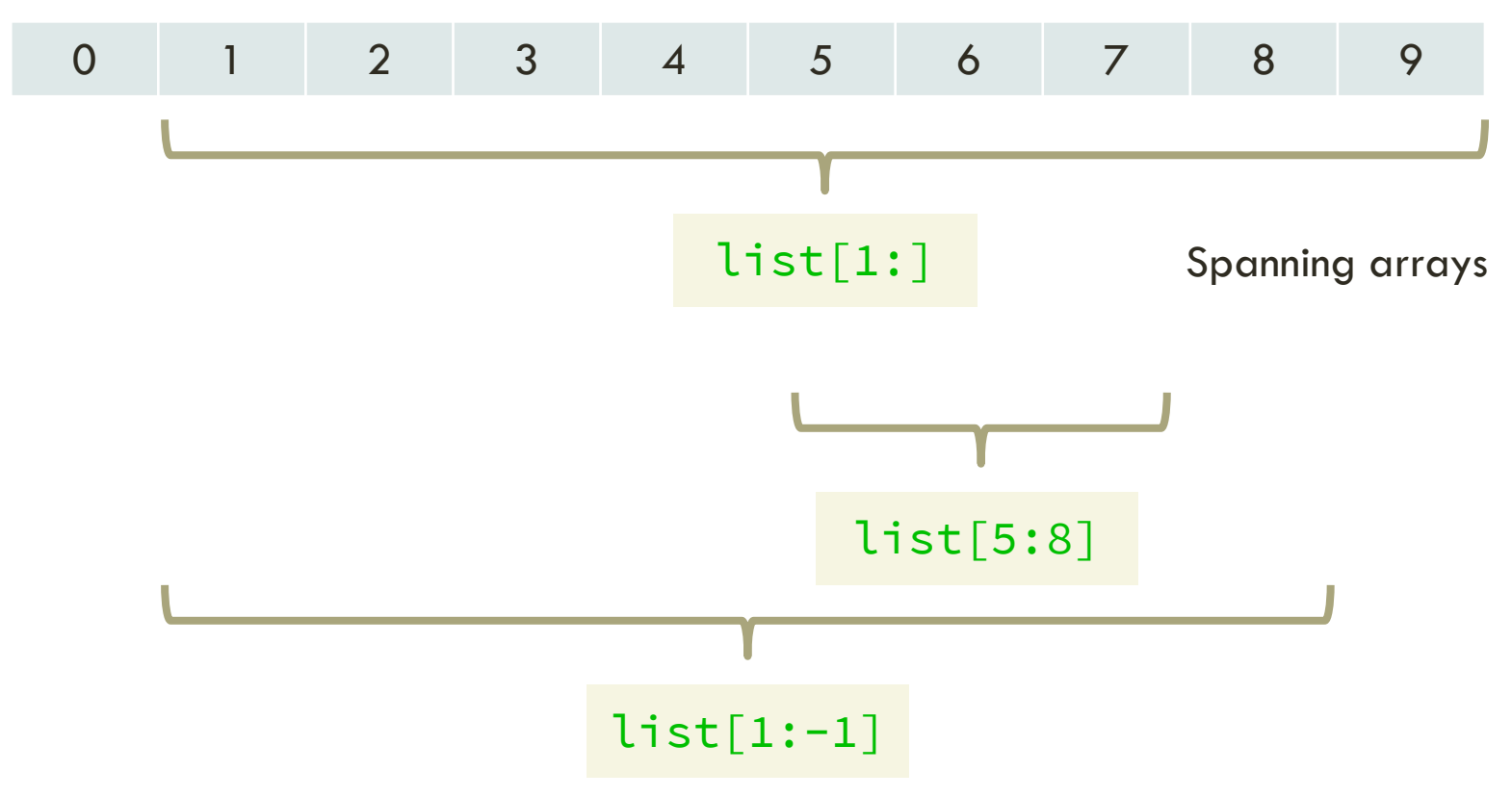

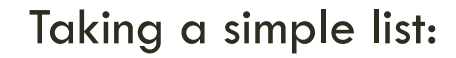

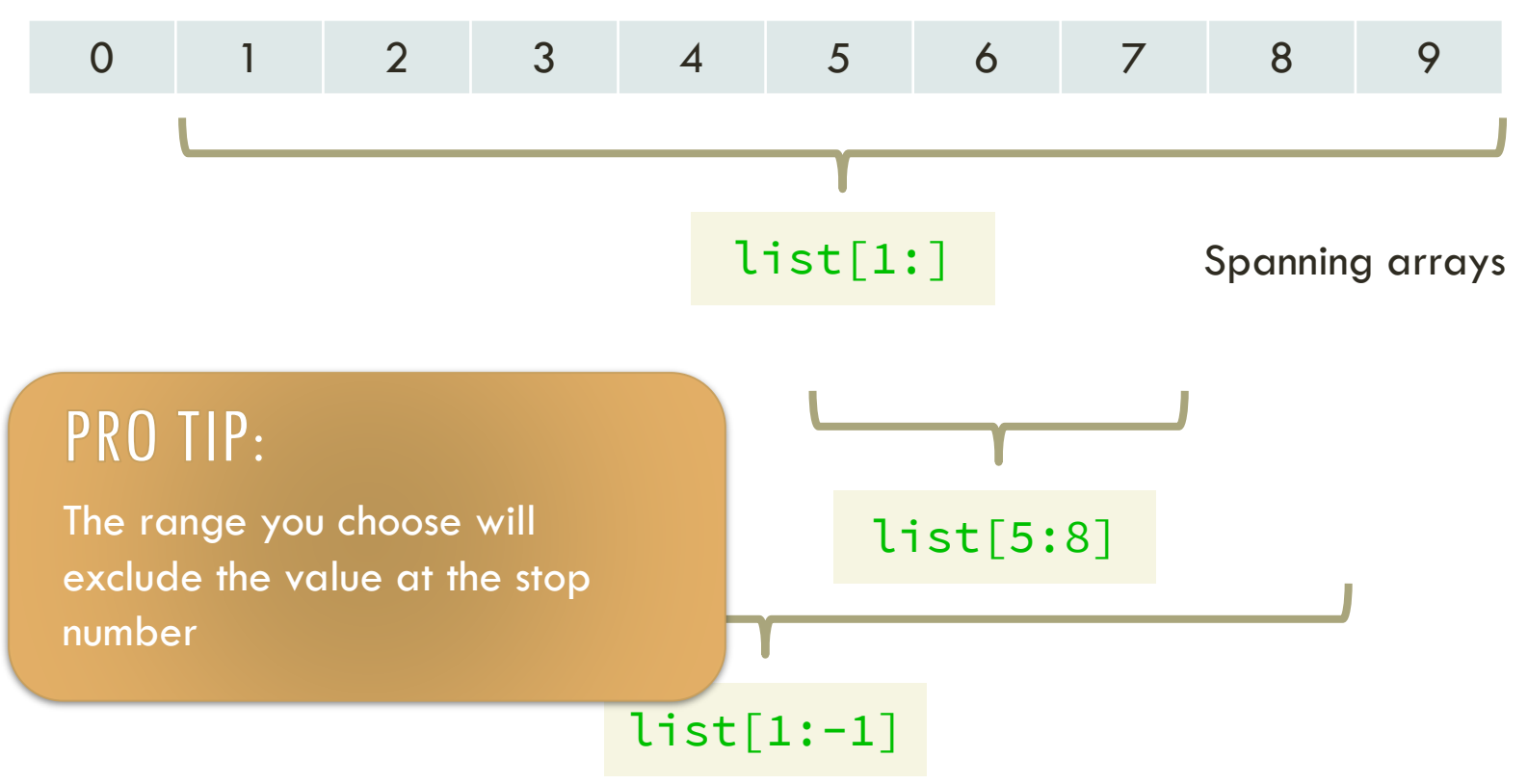

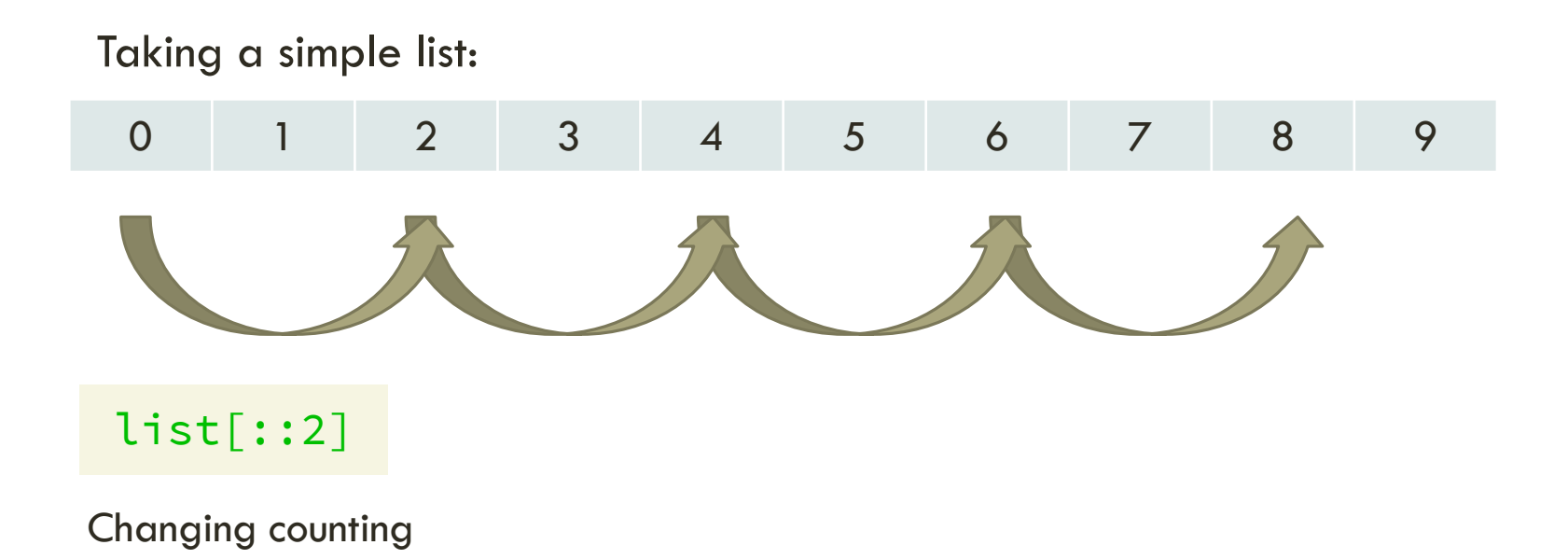

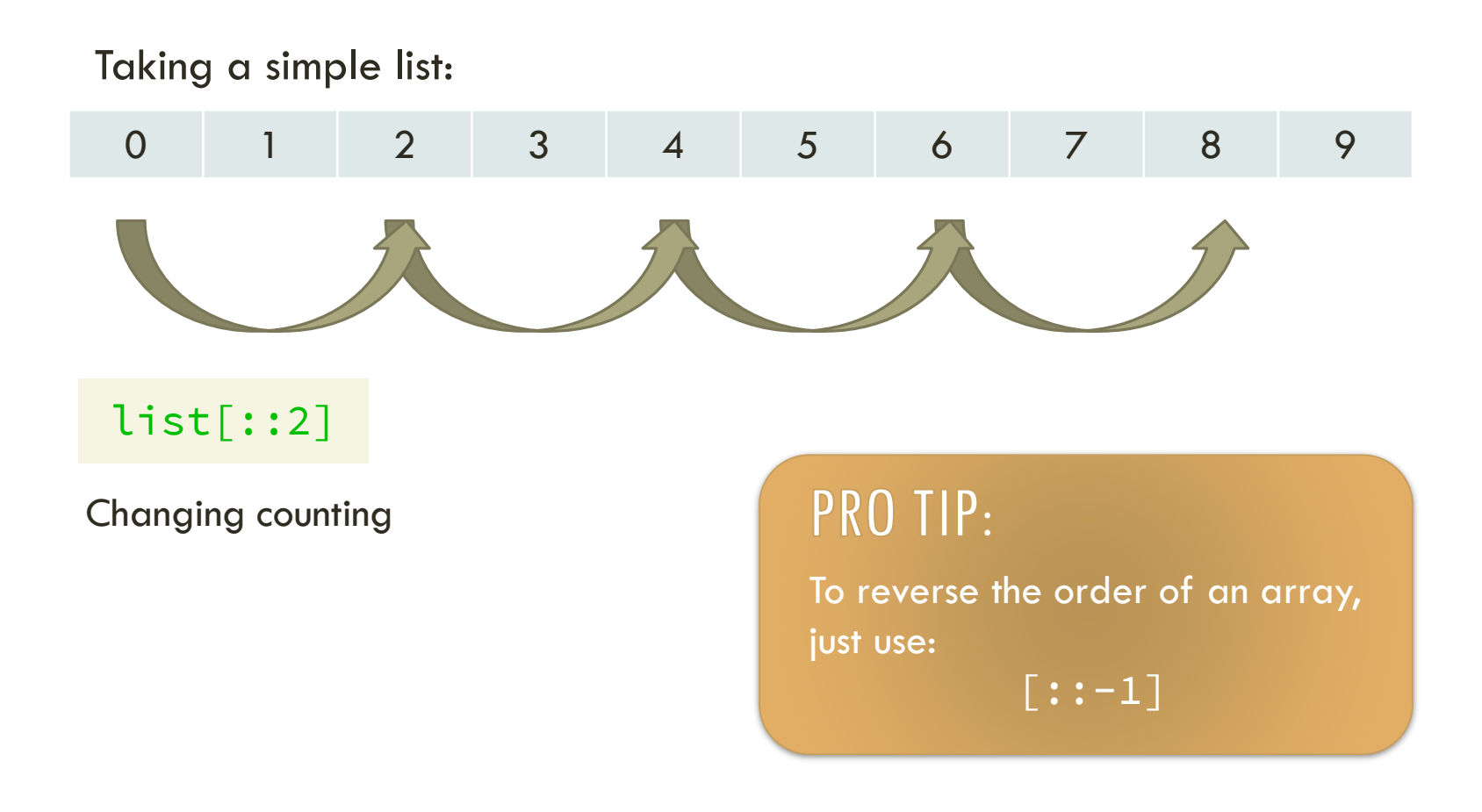

# BASICS OF A SCRIPT: DICTIONARIES

Unordered grouping of variables accessed by key. Anything can be a *key* or a *value*:

```
In [1]: dict1 = \{ 'val1':1, 2:2, 'val3':3}
In [2]: dict1['val1'] # Returns 1
In \lceil 3 \rceil: dict1\lceil'newval'\rceil = 4 # Add new value
```
Can quickly get all the keys in a dictionary (in a list):

```
In [4]: dict1keys = dict1.keys()
```
# BASICS OF A SCRIPT: FUNCTIONS

Making a function is quite simple and can be defined anywhere:

```
def function1(var1, var2):
    # Your Code goes here
    var3 = var1 + var2return var3
```
You can define optional arguments and return multiple values:

```
def function1(var1, var2='value'):
   var3 = var1 + var2return var3, var2 # This will be a tuple
```
### BASICS OF A SCRIPT: FLOW CONTROL

Conditional (if-else) statements:

```
if \text{var1} == 0:Code to run if var1 is 0
elif var1 == 1:
    Code to run if var1 is 1
else:
    Code to run otherwise
```
#### BASICS OF A SCRIPT: FLOW CONTROL

While loop:

while var1  $> 5$ : Code to run (in a loop) if var1  $>$  5

For loop:

```
for tmp_var in list1:
    tmp var is set to the values in list1
```
# If you want a for loop with numbers from 0 to N-1:

```
for tmp\_var in range(N):Code to run with tmp_var = 1 to N
```
# BASICS OF A SCRIPT: FLOW CONTROL

Special keywords when you are within loops or conditionals

**Skip everything else in this iteration and move to the next:**

continue

**Exit out of the most recent loop:**

break

These keywords are usually put in conjuction with an if statement.

## BASICS OF A SCRIPT: PRINTING

Printing is very easy:

```
In [1]: print("This is a message.")
In [2]: print(variable1)
```
Mixing variables and text is also easy:

In [1]: print("This is a %s message." % "string") In [2]: print("%f, %i" % (2.0, 2)) # Using tuple In [3]: print("%1.3f" % 1.12345) # Prints 1.123

#### EXERCISE TIME! Hello from the other side.